# Money Back Guarantee

Vendor:Oracle

Exam Code:1Z0-345

**Exam Name:**Oracle Policy Automation Cloud Service 2017 Implementation Essentials

Version:Demo

#### **QUESTION 1**

The policy model you are creating will be used by developers to automate decisions by calling the OPA Determinations API Assess Service.

Which elements of the project data model must be given names?

- A. attributes, entities, and relationships only
- B. attributes, entities, relationships, screens, and forms only
- C. attributes and relationships only
- D. attributes, entities, and screens only
- E. attributes and entities only
- F. attributes only
- G. attributes, entities, relationships, and screens only

Correct Answer: D

#### **QUESTION 2**

Which three statements about checkpoints are correct?

- A. Checkpoints can be configured for web interviews, but not Policy Automation Mobile interviews.
- B. Interviews can have checkpoints after every screen.
- C. Interviews must have at least one checkpoint.
- D. Checkpoints can be configured for Service Cloud connections, but not for other web service connections.
- E. A data connection is required to configure checkpoints for an interview.
- F. Interviews can have checkpoints after hosen screens.

#### Correct Answer: CDE

#### **QUESTION 3**

Consider the following excerpt from source material for a building permit:

"The City believes that the beauty of its lands is important. Any owner of an existing building that exceeds threes stories within city limits must pay an additional yearly fee. The fee is \$100 for every story in excess of 3."

A rule concludes: An owner must pay an additional fee yearly fee if \_\_\_\_\_\_.

Which three options complete the conditions for this rule based on the requirements?

- A. the building is an existing building
- B. the building is located within city limits
- C. the city believes the beauty of its lands is important
- D. the number of building stories > 3
- E. the fee = (the number of building stories  $(3)^{*100}$

Correct Answer: ABD

#### **QUESTION 4**

Below is a screen from the Pathfinder sample policy model installed with Policy Modeling: Where should you go to change the text "Higher Education"?

| $\Psi_{ m Education}^{ m Higher}$                    |          |
|------------------------------------------------------|----------|
| About You Campus Choices Path Finder<br>Your Details |          |
| Your Details                                         | Next     |
| Residency status:                                    | <b>~</b> |
| Which subject area are you most interested in?       | ✓        |
| Any specific discipline?                             | ~        |
| A. Interview tab   Styles                            |          |
| B. Project tab   Summary                             |          |
| C. Interview tab   About You screen                  |          |
| D. Interview tab   Your Details screen               |          |
| Correct Answer: A                                    |          |

#### **QUESTION 5**

You are asked to make a pdf-formatted form available for download at the end of an interview, containing all responses

that the user provided during the interview.

Which three steps are required to accomplish this?

A. In the Interview tab, add a form control on the final screen.

B. Using labels and other controls, re-create the content of the form on the final interview screen.

C. Create a form template using BI Publisher containing values referenced from OPA.

D. Link to a pre-made pdf on the final screen of the interview, containing a list of all possible questions that may be posed in the interview.

E. Add names to the attributes you want to include in the form.

F. Add an upload control in your final interview screen.

Correct Answer: BCE

#### **QUESTION 6**

Your policy model contains the following: Attributes:

| Туре      | Attribute Text                            |
|-----------|-------------------------------------------|
| E Text    | the child                                 |
| C Boolean | they are under 18 at the time of applying |
| C Boolean | the child is eligible                     |

Rule:

#### the child is eligible if they are under 18 at the time of applying

You have set the attribute "the child" to use substitution, but the name is not automatically being substituted into the "under 18" interview question.

Which guideline about choosing attribute text needs to be applied to the policy model for this substitution to work?

A. Boolean attributes should be complete grammatical sentences.

B. Non-Boolean attributes need to start with an article.

C. Boolean attributes should contain the exact text of any Non-Boolean attributes for which substitution is desired.

D. Non-Boolean attributes should contain the exact text of any other Non-Boolean attributes for which substitution is desired.

E. Boolean attributes should be kept simple but explicit.

Correct Answer: E

#### **QUESTION 7**

You are creating an online advice tool to help students work out if they may be eligible for a subsidy on textbooks. Your customer has this requirement for the final interview screen:

Display the bookstore\\'s address, but only if the student is eligible for the subsidy and the application date is after 1 January 2017.

Which three steps satisfy this requirement?

A. Attach the visibility rule to the screen control containing the bookstore\\'s address.

B. Attach the visibility rule to the bookstore address attribute in the Data tab.

C. Attach the attribute `the student is eligible for the subsidy" to the screen control containing the bookstore\\'s address.

D. Create an attribute containing the bookstore\\'s address.

E. Create an attribute rule concluding "the bookstore\\'s address should be displayed" is true if "the student is eligible for the subsidy" and "the application date > 2017-01-01".

F. Create a screen label containing the bookstore\\'s address.

Correct Answer: DEF

#### **QUESTION 8**

#### the employee's clock in time minutes = ExtractMinute(the employee's actual clock in time)

the employee's clock in time minutes remainder = Remainder(the employee's clock in time minutes, 15)

| the adjusted employee's clock in time                                                                                                  | - 98 <sup>0 -</sup>                                                    |
|----------------------------------------------------------------------------------------------------|------------------------------------------------------------------------|
| AddMinutes( <u>the employee's actual clock</u><br><u>in time</u> , - <u>the employee's clock in time</u><br><u>minutes remainder</u> ) | <u>the employee's clock in time minutes</u><br><u>remainder &lt; 9</u> |
| AddMinutes(the employee's actual clock<br>in time,(15 – the employee's clock in<br>time minutes remainder))                            | otherwise                                                              |

You have created a policy model which adjust employee shift start and end times, to align with an existing payroll system.

If an employee clocked in at 09:22, what will the value of the adjusted employee\\'s clock in time be?

A. 09:15

B. 09:30

C. 09:25

D. 09:20

- E. Uncertain
- F. 09:00
- G. 10:00

Correct Answer: B

#### **QUESTION 9**

Which two options require custom development with the OPA Mobile SDK?

A. running OPA Mobile on Android devices

- B. incorporating OPA Mobile interviews into composite mobile applications
- C. adding an upload control to a OPA Mobile interview screen
- D. running OPA Mobile interviews while offline
- E. synchronizing data collected in OPA Mobile with a custom back-end system

Correct Answer: BE

#### **QUESTION 10**

You have a number attribute "the child\\'s age in years". In an interview, you want to ensure that the user is only able to enter ages between 0 and 15.

What are the three methods to achieve this?

- A. Specify the maximum and minimum values within the Edit Attribute dialog box.
- B. Write a warning event rule.
- C. Use a regular expression within the Edit Attribute dialog box.
- D. Write an error event rule.

E. Create a number value list with the allowed ages, then associate the list with the child\\'s age attribute.

Correct Answer: ADE

#### **QUESTION 11**

After deploying a new version of a policy model to production on the Policy Automation Hub, you have been advised there is a problem and you need to roll back to a previous version.

Using the minimum number of steps, what instructions would you give your Hub Administrator to achieve this?

A. Go the Repository page in the hub, click the policy model and delete the current version.

B. Go the Deployments page in the hub, click the policy model and delete the current version.

C. Go the Repository page in the hub, click the policy model, click Activate on the previous version.

D. Go the Deployments page in the hub, click the policy model, click Activate on the previous version.

E. Download the previous version from the Hub, open it in Policy Modeling and then upload and deploy it directly from Policy Modeling.

F. Go the Deployments page in the hub, click the policy model and select Deactivate from the Actions menu.

Correct Answer: BD

#### **QUESTION 12**

Which three actions will help avoid or identify a multiply proven attribute error?

- A. Double-click the attribute on the Interview tab to see if the attribute is used on multiple screens.
- B. Use the "Go To" option in Word to see if the attribute is proven in another rule.
- C. Right-click the attribute on the Data tab to see if the attribute is proven in another rule.
- D. Right-click the attribute on the Project tab to see if the attribute is used in multiple forms.
- E. Check the error list on the Rules tab for multiply proven attribute errors.

Correct Answer: CDE

To Read the Whole Q&As, please purchase the Complete Version from Our website.

## Try our product !

100% Guaranteed Success

100% Money Back Guarantee

365 Days Free Update

Instant Download After Purchase

24x7 Customer Support

Average 99.9% Success Rate

More than 800,000 Satisfied Customers Worldwide

Multi-Platform capabilities - Windows, Mac, Android, iPhone, iPod, iPad, Kindle

### **Need Help**

Please provide as much detail as possible so we can best assist you. To update a previously submitted ticket:

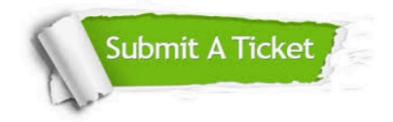

One Year Free Update

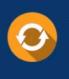

Free update is available within One Year after your purchase. After One Year, you will get 50% discounts for updating. And we are proud to boast a 24/7 efficient Customer Support system via Email.

#### Money Back Guarantee To ensure that you are spending on

100%

quality products, we provide 100% money back guarantee for 30 days from the date of purchase.

#### Security & Privacy We respect customer priva

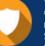

We respect customer privacy. We use McAfee's security service to provide you with utmost security for your personal information & peace of mind.

Any charges made through this site will appear as Global Simulators Limited. All trademarks are the property of their respective owners.